E' molto importante ricordare che il Durc perde valore legale quando viene stampato, perciò nel caso dovesse essere inoltrato ad un altro destinatario è necessario farne una copia su un supporto magnetico (floppy disk, cd rom) oppure inviarlo tramite posta elettronica certificata. Per consentire la lettura del file firmato digitalmente è

necessario scaricare un software che ne consente la lettura. Sul sito www.card.infocamere.it/installazione/software.php è disponibile gratuitamente tale programma

Effettuato il collegamento, cliccare su Download Dike 3.3.6

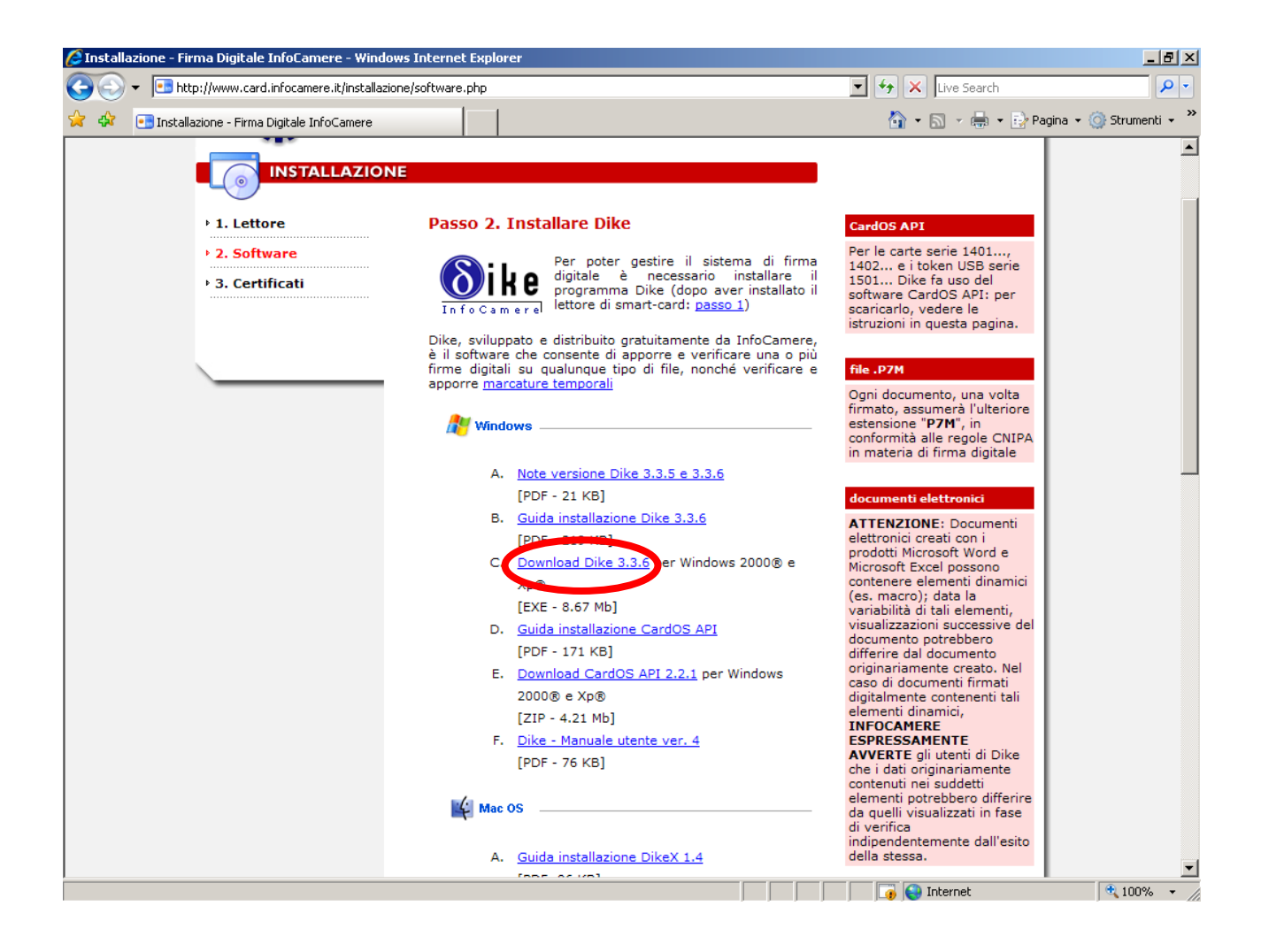

Cliccare su Salva per salvare il file di installazione sul proprio PC.

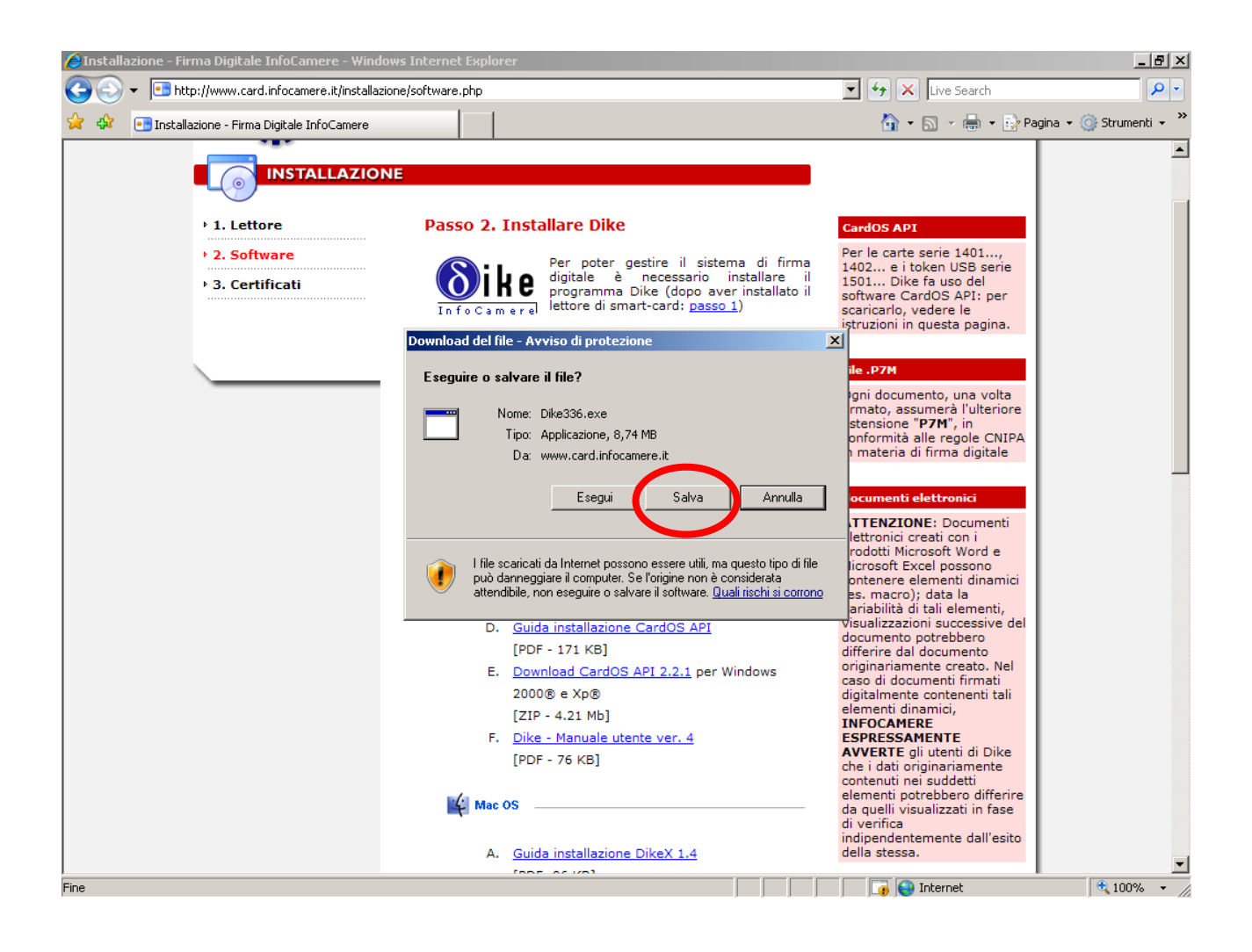

## Una volta scaricato il file, aprirlo e cliccare su Eegui per consentire l'installzione.

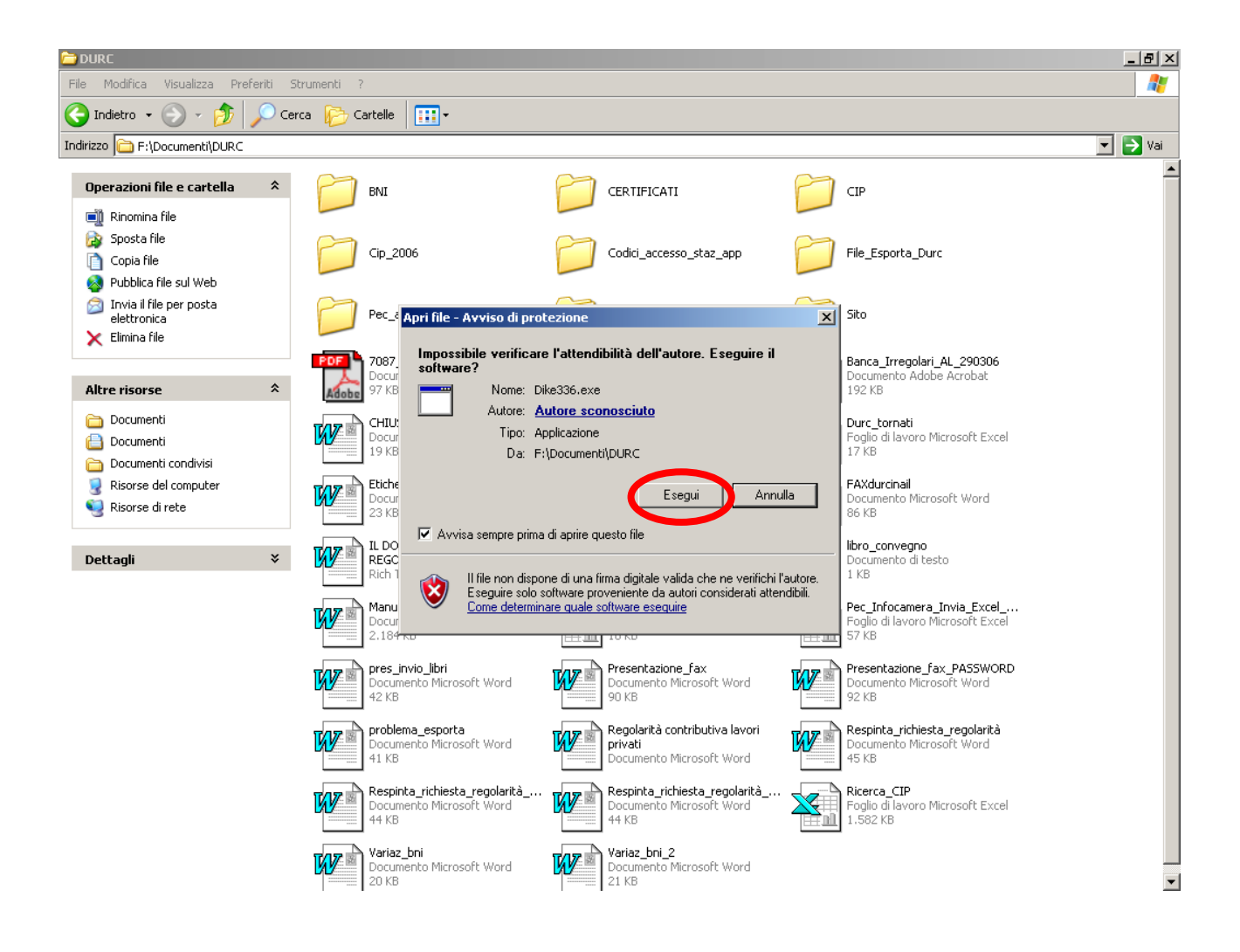

## Continuare con l'installazione premendo il pulsante "Next"

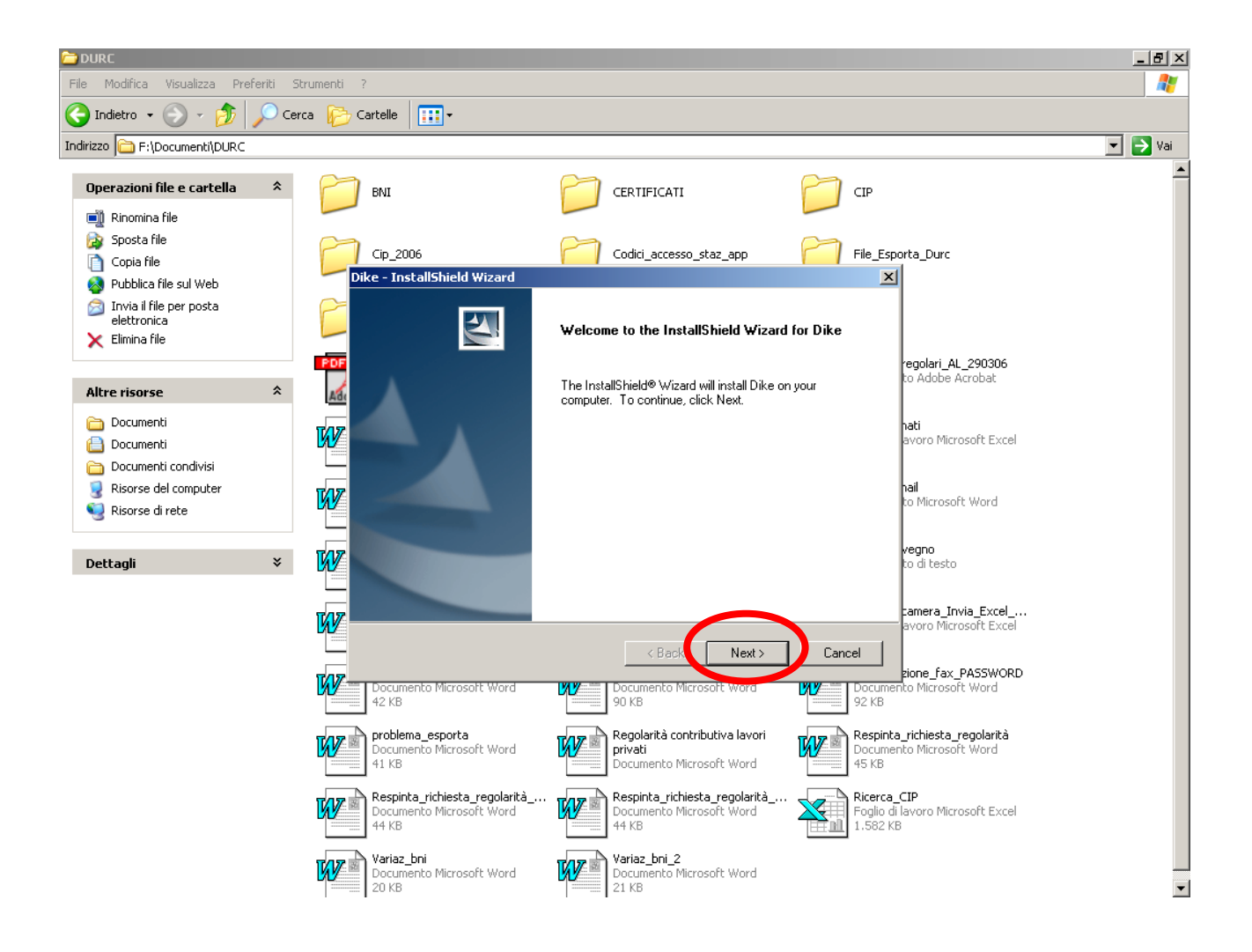

Il programma crea automaticamente la cartella di destinazione. Fare click su Next.

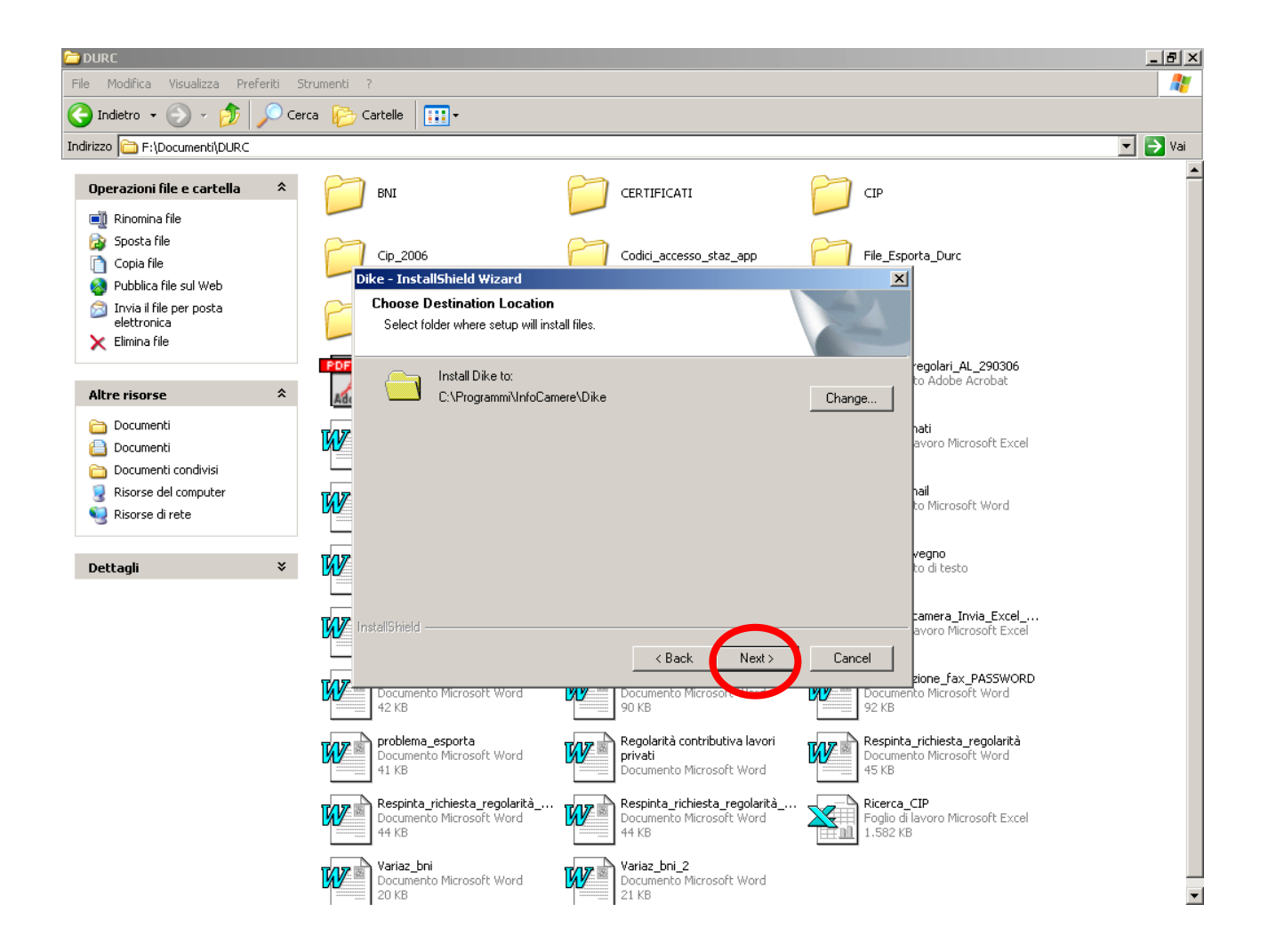

Cliccare su Install per iniziare l'installazione.

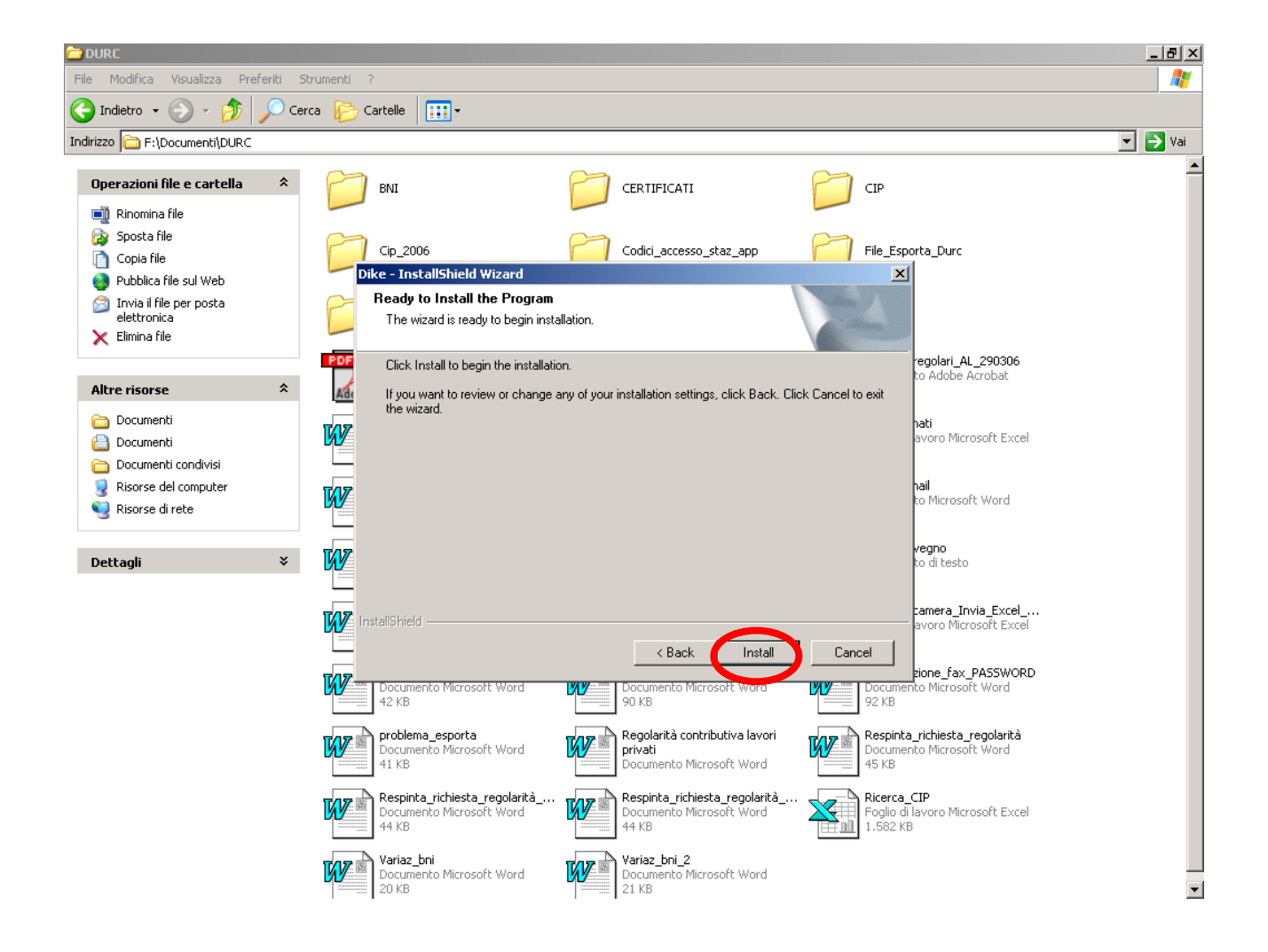

Una volta finita l'installazione il Pc deve essere riavviato prima di poter usare il programma. Spuntare la prima opzione "Yes, i want to restart my computer now", per consentire il riavvio automatico. Premere Finish

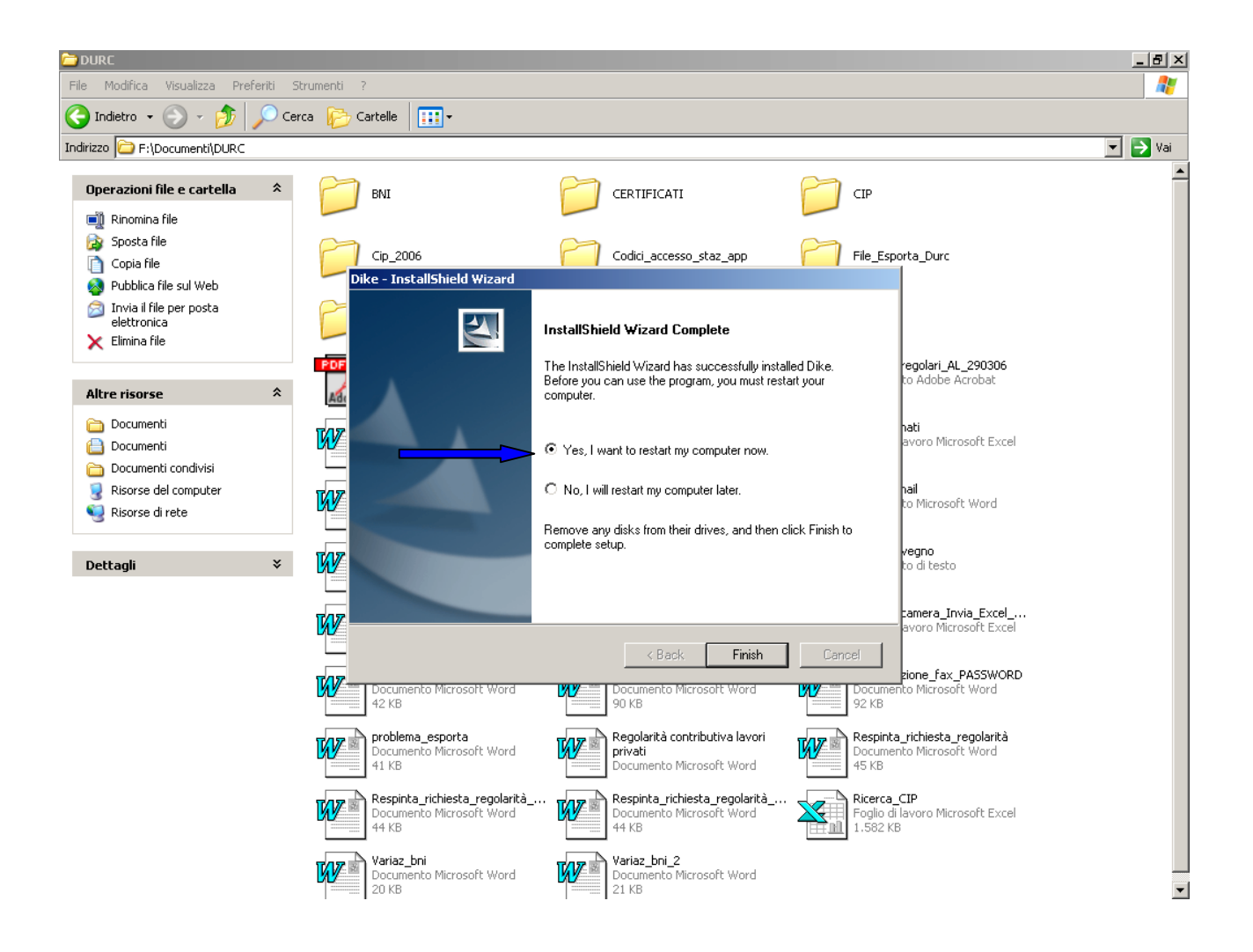